## Министерство науки и высшего образования Российской Федерации Федеральное государственное бюджетное образовательное учреждение высшего образования «Смоленский государственный университет»

Кафедра аналитических и цифровых технологий

«УТВЕРЖДАЮ» Проректор по учебно-методической работе \_\_\_\_\_\_\_\_\_\_\_\_\_\_\_\_\_\_\_\_\_\_\_Ю.А. Устименко «30»июня 2022 г.

## **Рабочая программа дисциплины Б1.В.10 «1С: Предприятие» (лабораторный практикум)**

Направление подготовки: 38.03.02 Менеджмент Направленность (профиль): Цифровой маркетинг и бренд-менеджмент Форма обучения: очная Курс –  $3$ Семестр – 5,  $6$ Всего зачетных единиц – 5, часов – 180.

Форма отчетности: зачет – 5, 6 семестр.

Программу разработал кандидат физико-математических наук, доцент Д.С.Букачев,

Одобрена на заседании кафедры аналитических и цифровых технологий «23» июня 2022 года, протокол № 10

Заведующий кафедрой \_\_\_\_\_\_\_\_\_ Д.С. Букачев

Смоленск 2022

## **2. Место дисциплины в структуре ОП**

Дисциплина «1С: Предприятие» (лабораторный практикум) относится к части дисциплин, формируемой участниками образовательных отношений, образовательной программы по направлению подготовки 38.03.02 Менеджмент, направленность (профиль): Цифровой маркетинг и бренд-менеджмент.

Изучение дисциплины предполагает сочетание фундаментальной подготовки с освоением технологии применения специализированных программных продуктов и систем, ориентированных на автоматизацию экономической деятельности и базируется на компетенциях, сформированных при изучении таких дисциплин, «Информационные технологии в менеджменте», «Менеджмент», «Маркетинг».

Компетенции, знания, навыки и умения, приобретенные в ходе изучения дисциплины, должны всесторонне использоваться и развиваться студентами:

• в процессе изучения последующих дисциплин по учебному плану, при подготовке курсовых работ, выполнении аналитических расчетов, проведении научных исследований, при прохождении практики, подготовке и защите выпускной квалификационной работы;

- в ходе дальнейшего обучения в магистратуре и аспирантуре;
- в процессе последующей профессиональной и научной деятельности.

| Компетенция                                                | Индикаторы достижения                                                   |
|------------------------------------------------------------|-------------------------------------------------------------------------|
| ПК-4. Способен проводить<br>анализ,                        | Знать: способы и методы проведения анализа                              |
| моделирование<br>$\boldsymbol{\mathrm{M}}$<br>реинжиниринг | экономических показателей и бизнес-процессов в                          |
| бизнес-процессов организации в сфере                       | сфере управления брендами на основе данных                              |
| брендами,<br>управления<br>a<br>также                      | бухгалтерской и налоговой отчетности; способы                           |
| контролировать<br>$\boldsymbol{\mathrm{M}}$<br>оценивать   | выбора оптимальной стратегии игры в рамках                              |
| эффективность результатов принятых                         | принятых моделей; способы получения и                                   |
| управленческих решений                                     | методики обработки информации от экспертов,                             |
|                                                            | способы проведения сложных экспертиз;                                   |
|                                                            | основные подходы к формализации                                         |
|                                                            | человеческих знаний, бизнес-процессов и                                 |
|                                                            | организационных структур, электронные                                   |
|                                                            | ресурсы и системы, используемые для учета,                              |
|                                                            | интеллектуального анализа экономических                                 |
|                                                            | данных и поддержки принятия решения;                                    |
|                                                            | оценивать экономическую эффективность                                   |
|                                                            | принятых управленческих решений в сфере                                 |
|                                                            | управления брендами.                                                    |
|                                                            | Уметь:<br>проводить<br>анализ<br>экономических                          |
|                                                            | показателей<br>бизнес-процессов<br>$\mathbf H$<br>сфере<br>$\, {\bf B}$ |
|                                                            | брендами<br>управления<br>на<br>данных<br>основе                        |
|                                                            | бухгалтерской<br>налоговой<br>$\boldsymbol{\mathrm{M}}$<br>отчетности;  |
|                                                            | применять методы теории игр, относящиеся к                              |
|                                                            | играм на графах и экономическим играм для                               |
|                                                            | сбора и анализа исходных данных, необходимых                            |
|                                                            | экономических<br>для<br>расчета<br>социально-<br>И                      |
|                                                            | показателей;<br>экономических<br>осуществлять                           |
|                                                            | постановку задачи системного анализа, строить и                         |
|                                                            | реализовывать методику системного анализа для                           |
|                                                            | исследований;<br>проведения<br>проводить                                |
|                                                            | формализацию знаний и строить продукционные                             |
|                                                            | модели, решать задачи анализа и визуализации                            |

**2. Планируемые результаты обучения по дисциплине**

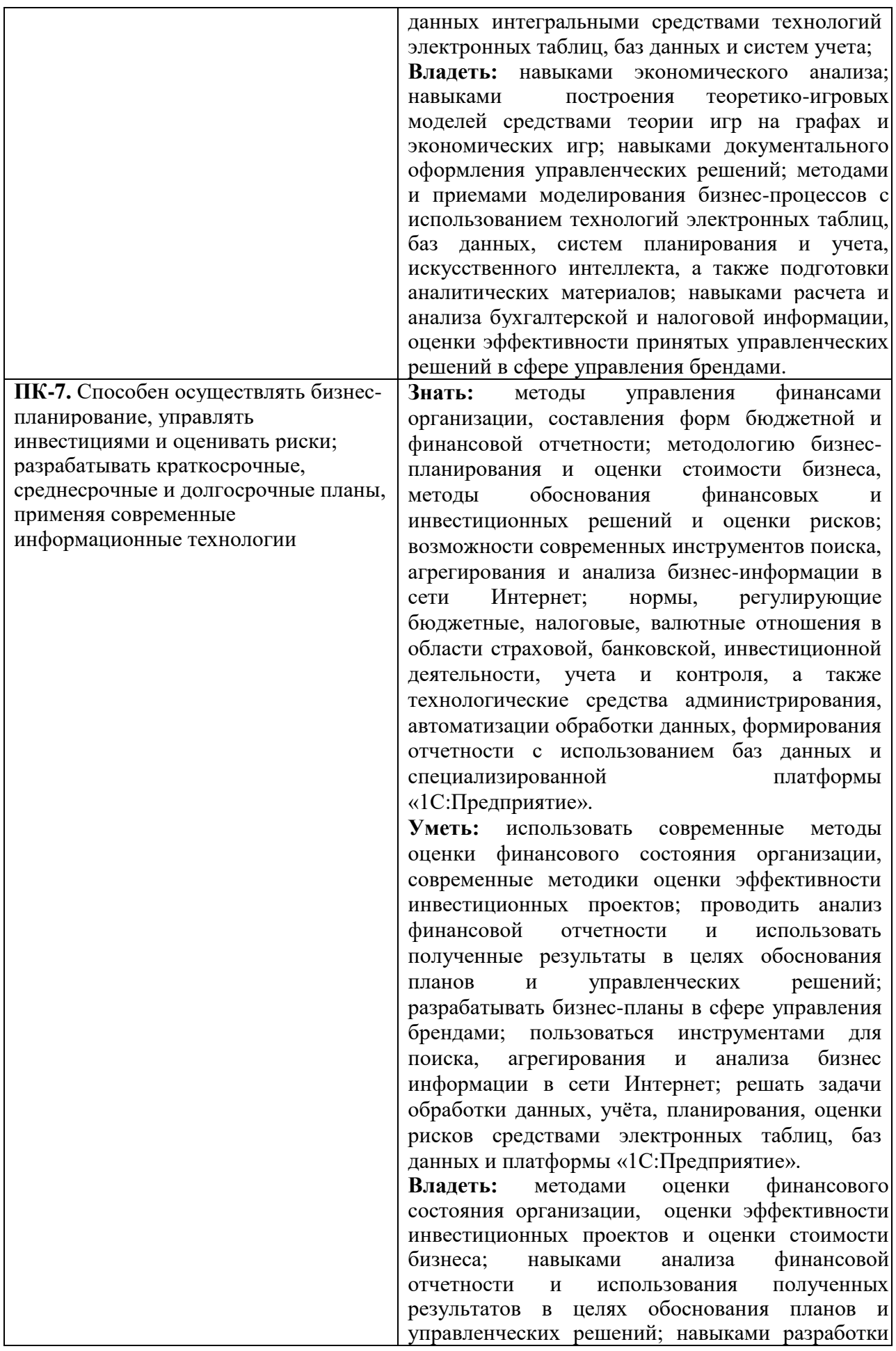

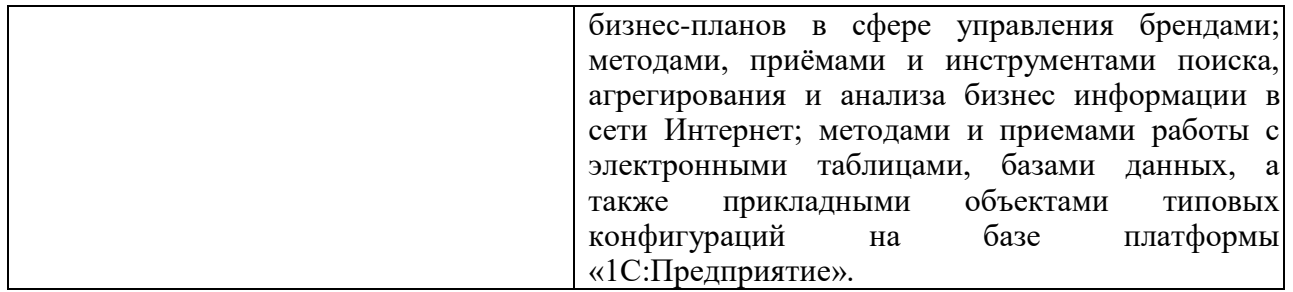

#### **3. Содержание дисциплины**

#### **Тема 1. Создание и настройка информационной базы**

Установка конфигураций и создание информационных баз из шаблонов. Скрипты автоматического запуска платформы. Параметры запуска и организация большого количества ИБ. Обновление конфигураций из конфигуратора и в пользовательском режиме. Механизм расширений платформы 1С: Предприятие 8. Внешние печатные формы, заполнение табличных частей, подключаемые отчеты и обработки.

## **Тема 2. Администрирование информационной базы**

Функции администратора ИБ. Архивирование данных. Выгрузка, загрузка информационной базы. Сравнение и объединение конфигураций. Обновление конфигураций. Управление доступом пользователей. Настройка журнала регистрации. Тестирование и исправление информационной базы. Тестирование структуры БД.

RLS: ограничение доступа на уровне записей, детальная настройка прав доступа. Резервное копирование и восстановление информационных баз. Настройка удаленного доступа к ИБ через web-клиент. Аутентификация с помощью. Терминальный режим и RemoteApp. Настройка обменов данными между информационными базами. Организация групповой разработки конфигурации несколькими разработчиками. Настройка и использование аппаратных ключей защиты. Использование программных лицензий 1С: установка и привязка к внешнему оборудованию.

## **Тема 3. Конфигурирование информационной базы**

Концепции платформы 1С. Работа с системой в режимах Предприятие и Конфигуратор. Варианты работы системы. Понятия конфигурации и поставки конфигурации; данные и объекты метаданных; хранилище данных. Предопределенные данные. Общие объекты: подсистемы, роли, языки. Прикладные объекты: константы, справочники, перечисления, регистры, планы счетов, документы, отчеты и обработки, планы видов характеристик. Работа с объектами: создание, копирование, удаление, сортировка контроль ссылочной целостности. Виды программных модулей и их расположение. Основные операторы языка программирования, его встроенные функции. Атрибуты и методы объектов конфигурации. Базовые приемы написания программных модулей с помощью встроенного языка программирования. Использование конструкторов при разработке конфигураций.

Константы и регистры сведений. Формы констант. Менеджер константы. Набор констант. Запросы. Создание запроса "вручную". Написание текста запроса и его выполнение. Выборка данных из результата запроса.

Табличные документы. Формирование отчета с использованием макета. Создание общего макета. Конструктор макета для создания табличного документа. Установка свойств табличного документа. Формирование отчета без использования макета.

Справочники и перечисления. Создание справочника. Работа со справочником из встроенного языка системы. Менеджер справочника. Организация выборки. Получение ссылки на элемент справочника. Работа с отдельными записями как с объектами. Работа со справочниками в режиме "1С: Предприятие". Использование языка запросов. Конструктор запросов. Конструктор выходных форм.

## **Тема 4. Назначение и основные функциональные возможности прикладного решения «1С: Управление торговлей 11».**

Назначение конфигурации. Обзор основных функциональных возможностей.

**Тема 5. Начальные навыки работы с «1С: Управление торговлей 11». Начальная настройка системы.**

Администрирование. Работа пользователей. Структура прикладного решения. Структура торгового предприятия. Ввод информации о товарах. Начальные установки параметров учета и определение учетной политики. Работа с пользователями. Ввод начальных остатков.

#### **Тема 6. Ценообразование в «1С: Управление торговлей 11».**

Регистрация цен контрагентов. Формирование отпускных цен. Назначение цен по умолчанию при оформлении документов. Назначение скидок и наценок.

#### **Тема 7. Закупки в «1С: Управление торговлей 11».**

Поступление товаров с предварительно оплатой. Учет дополнительных расходов при поступлении товаров. Поступление товаров без первичных документов. Порядок работы с отчетами. Анализ полученных данных.

#### **Тема 8. Оптовая торговля в «1С: Управление торговлей 11».**

Оформление отношений с клиентом. Реализация товаров из текущего остатка по предоплате. Реализация товаров с резервированием под предстоящие закупки товаров. Возврат товаров от покупателя. Анализ полученных данных.

## **Тема 9. Розничная торговля в «1С: Управление торговлей 11».**

Оформление розничных продаж в автоматизированной торговой точке. Особенности продажи весового товара. Продажи в удаленных неавтоматизированных торговых точках. Продажа с использованием платежных карт. Продажа с использованием банковских кредитов.

#### **Тема 10. Комиссионная торговля в «1С: Управление торговлей 11».**

Поступление товаров на комиссию. Передача товаров на комиссию.

#### **Тема 11. Работа с подотчетными лицами в «1С: Управление торговлей 11».**

Выдача денежных средств подотчетному лицу. Оформление авансового отчета. Возврат неиспользованных денежных средств. Оформление доплаты в случае перерасхода денежных средств.

#### **Тема 12. Планирование продаж и платежей в «1С: Управление торговлей 11».**

Составление планов на период. Объемно-календарное планирование закупок. Планирование закупок по точке заказа.

#### **4. Тематический план**

#### **5 семестр**

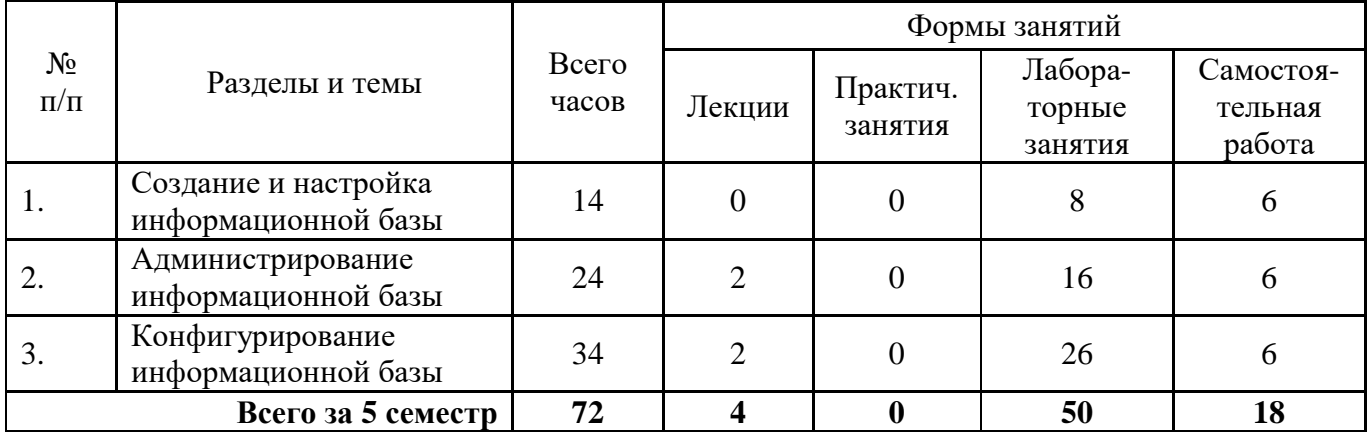

#### **6 семестр**

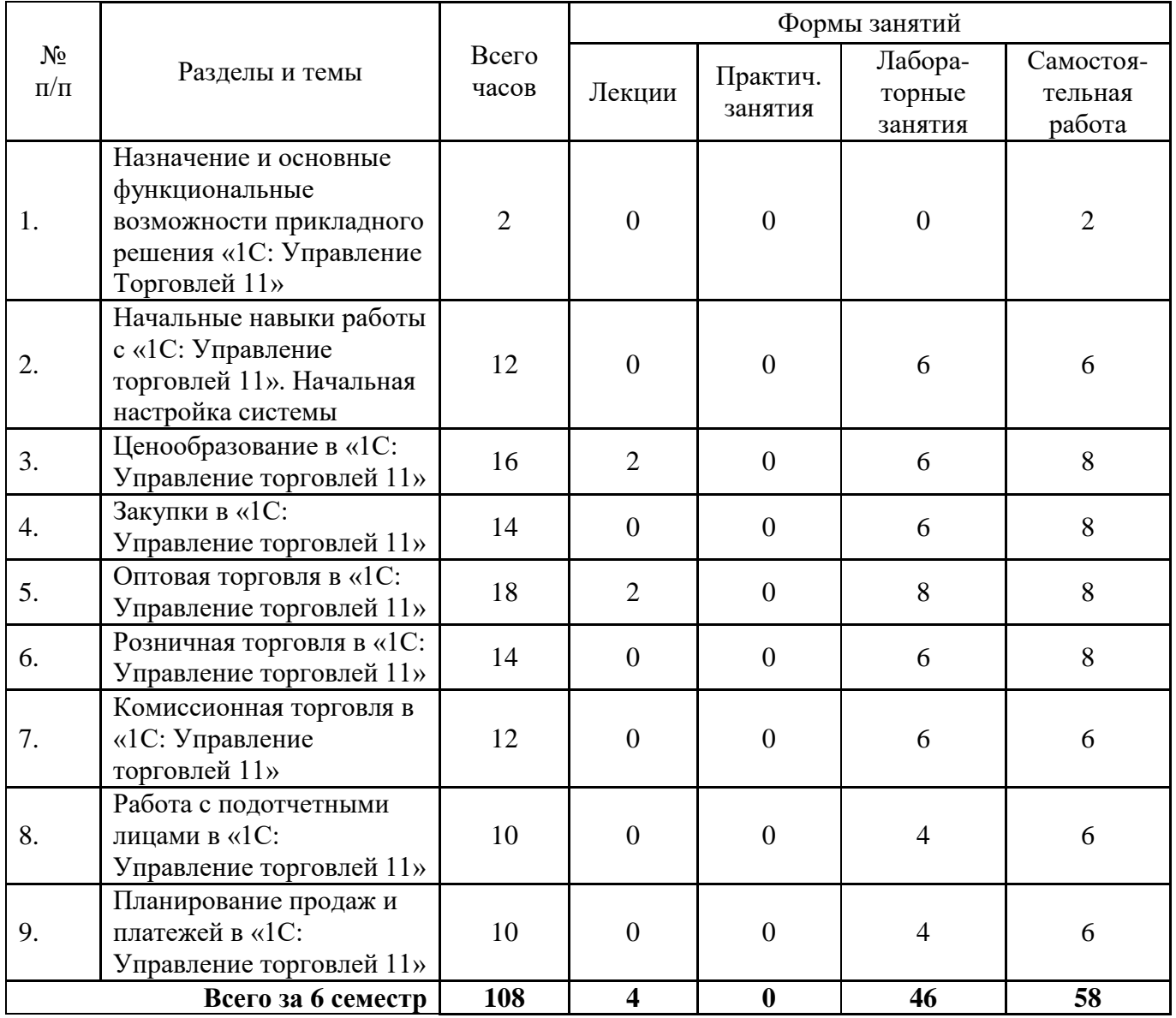

## **5. Виды образовательной деятельности**

## **Занятия лекционного типа**

## **5 семестр**

#### **Тема 1. Создание и настройка информационной базы Вопросы для самостоятельного изучения темы 1:**

- 1. Шаблоны конфигураций.
- 2. Получение шаблонов конфигураций с пользовательского сайта фирмы «1С».
- 3. Установка шаблона конфигурации.
- 4. Состав шаблона конфигурации.
- 5. Создание информационной базы из шаблона.
- 6. Создание чистой информационной базы.
- 7. Загрузка конфигурации (.cf) и данных (.dt) в чистую ИБ.
- 8. Ошибки открытия информационной базы.
- 9. Программа запуска 1cestart.exe.
- 10. Интерактивная программа запуска 1Cv8s.exe.
- 11. Пользовательские настройки приложения.
- 12. Локальный кэш метаданных.
- 13. Запуск файловой информационной базы в пользовательском режиме из командной строки.
- 14. Использование имени пользователя и пароля для запуска из командной строки.
- 15. Создание новой информационной базы из командной строки.
- 16. Пакетный режим работы конфигуратора.
- 17. Варианты обновления конфигураций.
- 18. Дистрибутив обновления конфигураций.
- 19. Обновление типовой конфигурации.
- 20. Анализ изменений при обновлении конфигураций.
- 21. Сравнение программных модулей.
- 22. Работа с расширениями в конфигураторе.

## **Тема 2. Администрирование информационной базы**

**Лекция 1.** Функции администратора ИБ. Архивирование данных. Выгрузка, загрузка информационной базы. Сравнение и объединение конфигураций. Обновление конфигураций. Управление доступом пользователей. Настройка журнала регистрации. Тестирование и исправление информационной базы. Тестирование структуры БД.

#### **Вопросы для самостоятельного изучения темы 2:**

- 1. Дистрибутивы PostgreSQL для работы с платформой «1С:Предприятие 8».
- 2. Установка PostgreSQL под ОС Windows.
- 3. Утилита администрирования pgAdmin.
- 4. Установка библиотек Visual C++ для Visual Studio.
- 5. Архитектура клиент-серверного варианта.
- 6. Процессы операционной системы, необходимые для функционирования клиент-серверного варианта.
- 7. Дистрибутивы сервера «1С:Предприятие 8».
- 8. Установка сервера «1С:Предприятие 8» на Windows.
- 9. Служба сервера «1С:Предприятия 8».
- 10. Каталог со служебными файлами кластера серверов.
- 11. Запущенные процессы работающего сервера «1С:Предприятия 8» и используемые сетевые порты.
- 12. Создание чистой клиент-серверной информационной базы из окна запуска «1С:Предприятие».
- 13. Ручная регистрация службы агента сервера «1С:Предприятие» с настройками по умолчанию из командной строки.
- 14. Установка службы агента сервера «1С:Предприятие» с произвольными настройками из командной строки.
- 15. Редактирование параметров запуска службы агента сервера «1С:Предприятие» в реестре Windows.
- 16. Параллельная работа серверов «1С:Предприятие» разных релизов на одном компьютере.
- 17. Обновление версии сервера «1С:Предприятие».
- 18. Перенос информационной базы из файлового варианта в клиент-серверный.
- 19. Установка блокировки регламентных заданий для информационной базы.
- 20. Работа утилиты администрирования с разными релизами платформы.
- 21. Регистрация рабочего сервера в утилите администрирования.
- 22. Список кластеров центрального сервера. Свойства кластера.
- 23. Несоответствие версий клиента и сервера.
- 24. Поиск тонким клиентом дистрибутива платформы нужной версии.

## **Тема 3. Конфигурирование информационной базы**

**Лекция 2.** Концепции платформы 1С. Работа с системой в режимах Предприятие и Конфигуратор. Варианты работы системы. Понятия конфигурации и поставки конфигурации; данные и объекты метаданных; хранилище данных. Предопределенные данные. Общие объекты: подсистемы, роли, языки. Прикладные объекты: константы, справочники, перечисления, регистры, планы счетов, документы, отчеты и обработки, планы видов характеристик.

#### **Вопросы для самостоятельного изучения темы 3:**

1) Чем отличается константа в «1С: Предприятии» от констант в классических языках программирования?

2) Перечислите возможности объекта «Константа».

3) Перечислите основные механизмы доступа к константам системы.

4) Приведите аналог «Регистра сведений» из классических языков программирования.

5) Перечислите основные механизмы доступа к регистрам сведений.

6) Что такое «запрос»?

7) Чем отличается запрос в «1С: Предприятии» от запросов в классических СУБД?

8) Перечислите основные механизмы формирования запросов.

9) Перечислите основные механизмы работы с результатом выполнения запросов.

10) Что такое «табличный документ»? Приведите аналоги табличного документа в «1С: Предприятии».

11) Перечислите основные механизмы формирования табличных документов.

12) Какова роль макета при создании табличного документа?

13) Можно ли создать табличный документ без макета?

14) Перечислите основные возможности табличных документов в «1С: Предприятии».

15) Что такое «справочник»? Приведите аналоги справочника в «1С: Предприятии».

16) Перечислите механизмы доступа к справочнику.

17) Опишите объектный подход к работе с элементами справочника.

18) Для чего нужны предопределенные записи в справочнике?

19) Опишите механизм обработки данных справочника с помощью запросов.

#### **6 семестр**

## **Тема 4. Назначение и основные функциональные возможности прикладного решения «1С: Управление торговлей 11».**

## **Вопросы для самостоятельного изучения темы 4**

1. Опишите понятия и отношения между ними: «Информационная база», «Платформа», «Конфигурация».

2. Позволяет ли платформа «1С: Предприятие» создавать новые конфигурации на основе имеющихся?

3. Назовите основные программные решения, работающие на базе платформы «1С: Предприятие 8».

4. Назовите основные функциональные отличия платформы «1С: Предприятие» от классической СУБД.

## **Тема 5. Начальные навыки работы с «1С: Управление торговлей 11». Начальная настройка системы.**

#### **Вопросы для самостоятельного изучения темы 5**

1. Для чего необходима подсистема «Администрирование»?

2. Что такое «Помощник заполнения настроек и справочников»? Является ли необходимым использование Помощника при начальном администрировании системы?

3. Каким образом можно реализовать классическую иерархическую структуру предприятия в «1С: Управление торговлей»?

4. Как связаны между собой справочники видов номенклатуры и номенклатуры?

5. Назовите основные учетные политики, используемые в «1С: Управление торговлей».

6. Какие начальные остатки позволяет ввести «1С: Управление торговлей»?

7. Как осуществляется администрирование прав пользователей конфигурации?

## **Тема 6. Ценообразование в «1С: Управление торговлей 11».**

**Лекция 3.** Регистрация цен контрагентов. Формирование отпускных цен. Назначение цен по умолчанию при оформлении документов. Назначение скидок и наценок.

#### **Вопросы для самостоятельного изучения темы 6**

1. Опишите механизмы регистрации цен в «1С: Управление торговлей».

- 2. Механизмы формирования скидок и наценок.
- 3. Возможна ли ручная регулировка цен и скидок?

#### **Тема 7. Закупки в «1С: Управление торговлей 11».**

#### **Вопросы для самостоятельного изучения темы 7**

1. Какие документы оформляются в «1С: Управление торговлей» при осуществлении закупок?

2. Как зарегистрировать нового поставщика?

3. Как зарегистрировать цены поставщиков?

4. Для чего используются соглашения с поставщиками?

5. В чем особенности закупок на склад с использованием ордерной схемы?

6. Как осуществляется оформление возвратов товаров поставщику?

#### **Тема 8. Оптовая торговля в «1С: Управление торговлей 11».**

**Лекция 4.** Оформление отношений с клиентом. Реализация товаров из текущего остатка по предоплате. Реализация товаров с резервированием под предстоящие закупки товаров. Возврат товаров от покупателя. Анализ полученных данных.

#### **Вопросы для самостоятельного изучения темы 8**

1. Какие документы оформляются в «1С: Управление торговлей» при осуществлении оптовых продаж?

2. Опишите механизмы ведения сделок с клиентами. Виды сделок.

3. Бизнес-процесс «Типовая продажа».

- 4. Типовые и индивидуальные соглашения с клиентом.
- 5. Для чего используется документ «Коммерческое предложение»?
- 6. Когда заказ клиента можно закрыть?

7. Как зафиксировать выигрыш по сделке?

8. Для чего используется справочник «Причины проигрыша сделок»?

## **Тема 9. Розничная торговля в «1С: Управление торговлей 11».**

#### **Вопросы для самостоятельного изучения темы 9**

1. Каким функционалом обладает «рабочее место кассира» в «1С: Управление торговлей»?

2. Что происходит при открытии/закрытии кассовой смены?

3. Можно ли удалить чек после нажатия на кнопку «Расчет»?

4. Можно ли совмещать оплату наличными и банковской картой в одном чеке?

5. Как зарегистрировать розничную продажу в неавтоматизированной торговой точке?

## **Тема 10. Комиссионная торговля в «1С: Управление торговлей 11».**

#### **Вопросы для самостоятельного изучения темы 10**

1. Как оформляется выплата комиссионных вознаграждений?

2. Как осуществляется возврат нереализованного товара после передачи его на комиссию?

3. Назовите преимущества комиссионной торговли.

## **Тема 11. Работа с подотчетными лицами в «1С: Управление торговлей 11».**

#### **Вопросы для самостоятельного изучения темы 11**

1. Как оформляется выдача денежных средств подотчетному лицу?

2. Как осуществляется возврат неиспользованных денежных средств?

3. Как оформляется доплата в случае перерасхода денежных средств.

4. В каких ситуациях может потребоваться работа с подотчетными лицами?

## **Тема 12. Планирование продаж и платежей в «1С: Управление торговлей 11».**

## **Вопросы для самостоятельного изучения темы 12**

1. Для чего используется планирование закупок и продаж в «1С: Управление торговлей»?

2. Как запланировать закупки под предстоящее маркетинговое мероприятие?

3. В чем преимущества и недостатки использования планирования?

## **Занятия семинарского типа (лабораторные занятия)**

## **5 семестр**

## **Лабораторная работа №1 (6 часов).**

*Цель работы*: научиться работать с шаблонами конфигураций на базе платформы «1С: Предприятие 8».

*Программное обеспечение и материалы*: платформа «1С: Предприятие 8». *Задания для аудиторной работы:*

- 1. Получение шаблонов конфигураций с пользовательского сайта фирмы «1С».
- 2. Установка шаблона конфигурации.
- 3. Состав шаблона конфигурации.
- 4. Создание информационной базы из шаблона.
- 5. Создание чистой информационной базы.
- 6. Запуск файловой информационной базы в пользовательском режиме из командной строки.
- 7. Использование имени пользователя и пароля для запуска из командной строки.

*Задания для самостоятельного выполнения:*

- 1. Загрузка конфигурации (.cf) и данных (.dt) в чистую.
- 2. Устранение ошибок открытия информационной базы.
- 3. Создание новой информационной базы из командной строки.
- 4. Пакетный режим работы конфигуратора.

## **Лабораторная работа №2 (6 часов).**

*Цель работы*: исследовать возможности платформы «1С: Предприятие 8» в разрезе обновления и архивации конфигураций.

*Программное обеспечение и материалы*: платформа «1С: Предприятие 8». *Задания для аудиторной работы:*

- 1. Варианты обновления конфигураций.
- 2. Дистрибутив обновления конфигураций.
- 3. Обновление типовой конфигурации.
- 4. Анализ изменений при обновлении конфигураций.
- 5. Обновление версии сервера «1С:Предприятие».
- 6. Перенос информационной базы из файлового варианта в клиент-серверный.
- 7. Установка блокировки регламентных заданий для информационной базы.
- 8. Работа утилиты администрирования с разными релизами платформы.
- 9. Резервная копия в файловом варианте.
- 10. Резервная копия клиент-серверных баз.

*Задания для самостоятельного выполнения:*

- 1. Сравнение программных модулей.
- 2. Работа с расширениями в конфигураторе.
- 3. Регистрация рабочего сервера в утилите администрирования.
- 4. Просмотр списка кластеров центрального сервера.
- 5. Устранение несоответствие версий клиента и сервера. Поиск тонким клиентом дистрибутива платформы нужной версии.
- 6. Непрерывное архивирование в PostgreSQL.
- 7. Настройка архивирования сегментов журнала транзакций PostgreSQL.
- 8. Создание базовой полной резервной копии PostgreSQL.

## **Лабораторная работа №3 (6 часов).**

*Цель работы*: получить навыки работы с пользователями в «1С: Предприятие 8.3». *Программное обеспечение и материалы*: платформа «1С: Предприятие 8.3». *Задания для аудиторной работы:*

- 1. Добавление и редактирование пользователей информационной базы в конфигураторе.
- 2. Способы аутентификации пользователей.
- 3. Создание пользователей в типовых конфигурациях в режиме «1С:Предприятие».
- 4. Блокировка установки сеансов.
- 5. Обход блокировки начала сеансов при помощи кода разрешения.
- 6. Установка блокировки работы пользователей в типовой конфигурации.
- 7. Установка блокировки при работающих пользователях.
- 8. Ограничение доступа к данным при помощи ролей.
- 9. Ограничение доступа на уровне записей (RLS).

*Задания для самостоятельного выполнения:*

- 1. Просмотр списка активных пользователей.
- 2. Работа с журналом регистрации.
- 3. Реализация ограничения доступа на уровне записей для справочника.
- 4. Наложение ограничений методами «ВСЕ» и «РАЗРЕШЕННЫЕ».

#### **Лабораторная работа №4 (6 часов).**

*Цель работы*: осуществить проверку и тестирование информационной базы «1С: Предприятие 8», настроить схему работы OpenID-аутентификации.

*Программное обеспечение и материалы*: платформа «1С: Предприятие 8.3».

*Задания для аудиторной работы:*

- 1. Проверка ссылочной целостности при выполнении тестирования и исправления.
- 2. Восстановление «битой» ссылки в справочнике, подчиненном владельцу, при помощи тестирования и исправления.
- 3. Особенности публикации файловых информационных баз.
- 4. Подключение к опубликованной на веб-сервере базе при помощи тонкого клиента.
- 5. Схема работы OpenID-аутентификации.
- 6. Установка веб-сервера Apache с поддержкой SSL.
- 7. Генерация сертификатов.
- 8. Установка модулей расширения веб-сервера.

*Задания для самостоятельного выполнения:*

- 1. Добавление информации о сертификате в файл cacert.pem в каталоге платформы «1С:Предприятие».
- 2. Настройка информационной базы для аутентификации по протоколу OpenID, добавление пользователей.

## **Лабораторная работа №5 (6 часов).**

*Цель работы*: сформировать навыки работы с константами и регистрами сведений. *Программное обеспечение и материалы*: платформа «1С: Предприятие 8.3». *Задания для аудиторной работы:* 

1. Создать константы конфигурации, изучить и настроить свойства констант.

2. Создать основную форму констант, изучить методику обращения к значениям констант из встроенного языка.

3. Продемонстрировать работу менеджера констант, набора констант.

4. Создать регистр сведений, настроить основные свойства регистра,

5. Ввести данные, изучить методику обращения к регистру сведений из встроенного языка системы.

*Задания для самостоятельного выполнения:*

1. Получить отдельные записи регистра по запросу

2. Реализовать работу с регистром, используя менеджер записи и выборку.

## **Лабораторная работа №6 (6 часов).**

*Цель работы*: сформировать навыки работы запросами в 1С: Предприятие. *Программное обеспечение и материалы*: платформа «1С: Предприятие 8.3». *Задания для аудиторной работы:*

1. [Создать запрос "вручную".](javascript:Nav_ShowResource(0,%20%224ED5AFE3-1D46-4AAA-8E8F-4291BCE76C5F%22,%20%22ResWindow%22,%20self,%20%22%22))

2. Создать запрос с параметрами.

3. Осуществить подстановку значений параметров в запрос.

4. [Выполнение](javascript:Nav_ShowResource(0,%20%22232BD1A5-9B6F-49A4-B5BF-BC68D1A94A95%22,%20%22ResWindow%22,%20self,%20%22%22)) запроса.

*Задания для самостоятельного выполнения:* 

1. Реализовать [выборку данных из результата запроса.](javascript:Nav_ShowResource(0,%20%2289266B7B-F4A7-4208-AABD-A635871DFEFE%22,%20%22ResWindow%22,%20self,%20%22%22))

2. Экспортировать выборку данных.

#### **Лабораторная работа №7 (6 часов).**

*Цель работы*: сформировать навыки работы с табличными документами в 1С: Предприятие.

*Программное обеспечение и материалы*: платформа «1С: Предприятие 8.3». *Задания для аудиторной работы:*

1. Изучить свойства объекта "ТабличныйДокумент".

2. Сформировать отчет с использованием макета

3. Создать общий макет.

4. Изучить свойства ячейки табличного документа,

5. Изучить механизмы улучшения вида результирующего табличного документа.

6. Объединить ячейки, изменить ширину столбцов.

*Задания для самостоятельного выполнения:* 

1. Осуществить форматирование содержимого ячейки.

2. Установить свойства табличного документа.

3. Реализовать формирование отчета без использования макета.

#### **Лабораторная работа №8 (8 часов).**

*Цель работы*: сформировать навыки работы с константами и регистрами сведений.

*Программное обеспечение и материалы*: платформа «1С: Предприятие 8».

*Задания для аудиторной работы:*

1. Создать справочники конфигурации,

2. Изучить закладки "Данные", "Нумерация", "Формы", "Макеты", "Интерфейсы", "Иерархия", "Владельцы",

3. Работа со справочником из встроенного языка системы, менеджер справочника, организация выборки, получение ссылки на элемент справочника, работа с отдельными записями как с объектами,

*Задания для самостоятельного выполнения:*

1. Реализовать работу с модулем объекта, добавить предопределенные записи в справочник.

2. Протестировать работу со справочниками в режиме "1С:Предприятие", продемонстрировать использование языка запросов, конструктора запросов, конструктора выходных форм.

#### **6 семестр**

**Тема 5. Начальные навыки работы с «1С: Управление торговлей 11». Начальная настройка системы.**

## **Лабораторная работа №9 (6 часов).**

Цель работы: осуществить администрирование информационной базы, ввод информации об организации, ввод начальных остатков.

Программное обеспечение и материалы: информационная база «1С: Управление торговлей 11», платформа «1С: Предприятие 8».

**Задание 1.** Торговая компания, представленная несколькими юридическими лицами, переходит на учет в программе 1С:Управление торговлей 8 с 01.09.2021 г.

Настройте программу в соответствии со следующими требованиями:

- Ведение учета нескольких организаций;
- Учет передачи товаров между организациями;
- Раздельные операции закупок и продаж для упр. и регл. учета;
- Контроль остатков товаров организаций на конец месяца и оперативно;
- Валюта управленческого и регламентированного учета: Российский рубль;
- Учет заявок на расходование денежных средств;
- Учет и контроль превышения лимитов по статьям движения денежных средств.

**Задание 2.** ООО "Спецтехнологии" - основная организация торговой компании.

Внесите в систему сведения об организации:

- рабочее наименование: Спецтехнологии ООО;
- ИНН: 2221198169;
- КПП: 222101001;
- ОГРН: 1122225006881;
- ОКВЭД: 51.31.2;
- ОКПО: 88983826;
- дата государственной регистрации: 25.05.20 г., код ИФНС: 2225;
- наименование налогового органа: Межрайонная ИФНС России №15

по Алтайскому краю, ОКАТО: 01401000000, ОКТМО: 01701000;

- фактический, юридический, почтовый адрес: 656011, Алтайский край,

Барнаул г, Ленина пр-кт, дом № 120б, оф. 8;

- телефон: (4812) 70-02-01, факс: (4812) 70-02-08;
- веб-страница: www.smolgu.ru;
- E-mail: rectorat@smolgu.ru;
- Префикс нумерации документов: С;
- Параметры учетной политики (для целей ввода начальных остатков):
	- Метод оценки стоимости товаров: ФИФО (взвешенная оценка);
		- Система налогообложения: Общая;
- Ответственные лица организации (с 25.05.20 г.):
	- Генеральный директор: Плюшкин Евгений Александрович;
	- Главный бухгалтер: Сдоба Елена Александровна.

**Задание 3.** Для основной организации торговой компании предусмотрено хранение денежных средств:

Наличных - в кассе (наименование по умолчанию);

Безналичных - на расчетном счете №40702810701001050223 в ООО КБ "АЛТАЙКАПИТАЛБАНК" БИК 040173771.

**Задание 4.** Торговая компания представлена следующими подразделениями:

- Администрация:
	- Бухгалтерия (в составе Администрации);
- Отдел закупок;
- Отдел продаж, включая:
	- Группа оптовых продаж;
	- Группа розничных продаж.

Опишите представленную структуру торгового предприятия.

**Задание 5.** В своей деятельности компания:

- ведет учет номенклатуры в разрезе характеристик;

- использует упаковки товаров (единица измерения "Упаковка");

- использует различные видов номенклатуры;

- использует наборы номенклатуры;

- учитывает качество товаров (учет брака);

- ведет учет сертификатов номенклатуры;

Отразите соответствующие параметры в Настройках учета номенклатуры.

**Задание 6.** Торговая компания имеет два склада:

- Основной склад (оптовый склад, для которого не используется ордерная схема и хранение остатков в разрезе ячеек);

- Оперативный склад (оптовый склад, для которого используется ордерная схема для всех операций и учет остатков в разрезе ячеек);

В компании:

- Ведется учет заказов на перемещение товаров

(перемещение по нескольким заказам);

- Предусмотрено перемещение товаров других организаций;

- Применяются операции по сборке/разборке комплектов;

- Используются статусы перемещений товаров и заказов на перемещение товаров.

Для целей адресного хранения используется следующая аналитика (используется для описания правил автоматического размещения товаров):

- Складские группы номенклатуры (объединяет однотипные товары):

- Электронные комплектующие

- Складские группы упаковок (объединяет однотипные упаковки):

- Универсальная упаковка печатных плат

Отразите в системе соответствующие параметры складского учета, затем опишите представленные склады торгового предприятия.

**Задание 7.** В компании ведется учет следующих видов номенклатуры:

- "Комплектующие":

- Тип: "Товар";

- Позиции вида учитываются в штуках и упаковках

"Упаковка комплектующих" по 10 шт. (складская группа:

"Универсальная упаковка печатных плат");

- "Программы" (тип "Товар");

- "Услуги" (тип "Услуга").

Ассортимент торговой компании представлен следующими номенклатурными позициями:

- Комплектующие (складская группа - Электронные комплектующие):

- Датчик;

- Контроллер-НН2;

- Корпус;

- Системная плата;

- Программы:

- 1С:Комплексная автоматизация 8;

- 1С:Бухгалтерия предприятия 8 с характеристиками:

- ПРОФ;

- БАЗОВАЯ;

- с видом номенклатуры "Услуги" (тип "Услуга"):

- Сборка оборудования;

- Установка программы.

Создайте в программе соответствующие виды и номенклатуру.

## **Задания для самостоятельного выполнения (тема 5)**

**Задание 1.** Торговая компания взаимодействует со следующими партнерами: Поставщики:

- Цифровая техника

Юр.лицо: ООО "Цифровая техника"

Контактное лицо: Ивлев Иван Петрович

Тел. контактного лица: +7 (3852) 28-90-05

- Мебель-центр

Юр.лицо: ООО "Мебель-центр"

E-mail: info@meb.el

- Лотус

Юр.лицо: ООО "Лотус" Контактное лицо: Лотусов Петр Сергеевич

E-mail: lotusov@lotus.ru

Покупатели:

- Форсаж

Юр.лицо: ООО "Форсаж" E-mail: info@forsage.ru

- ИП Борцова А.В.

Дата рождения: 20.02.1980 ИНН: 222202261448 E-mail: antonina@qmail.com

Внесите сведения о партнерах и их юридических и физических лицах.

## **Тема 6. Ценообразование в «1С: Управление торговлей 11».**

Регистрация цен контрагентов. Формирование отпускных цен. Назначение цен по умолчанию при оформлении документов. Назначение скидок и наценок.

## **Лабораторная работа №10 (6 часов).**

Цель работы: осуществить регистрацию цен контрагентов, формирование ценовой политики, системы скидок.

Программное обеспечение и материалы: информационная база «1С: Управление торговлей 11», платформа «1С: Предприятие 8».

**Задание 1.** В своей деятельности торговая компания применяет:

- Несколько видов цен (закупочных и отпускных):

- Ценовые группы

- Ручные скидки в документах продажи и закупки;

- Автоматические скидки в продажах;
- Бонусные программы в розничной торговле;
- Сегментирование партнеров и номенклатуры;
- Фиксацию первичного спроса клиентов;

- Планирование закупок и продаж;

- Независимый учет управленческой и регламентированной структуры клиентов и поставщиков;

- Укрупненный анализ по торговой деятельности по бизнес-регионам;

- Учет видов деловых связей партнеров;

- Типовые и индивидуальные соглашения с клиентами;

- Заказы клиентов;
- Счета на оплату;

- Оформление реализации и актов выполненных работ по нескольким заказам клиентов;

- Учет причин отмены заказов клиентов;

- Ведение сделок с клиентами и управление ими;
- Коммерческие предложения;
- Передачу товаров на комиссию;
- Заявки на возврат товаров клиентом;
- Учет статусов заказов, заявок и реализаций;
- Несколько касс ККМ;
- Учет розничных продаж с архивацией чеков при закрытии кассовой смены.

Отразите указанные параметры в настроках раздела «Маркетинг и продажи».

**Задание 2.** В компании используются следующие виды цен:

- Закупочная:

- Включает НДС;
- Используется при вводе на основании документов поставки;
- Способ задания цены произвольный запрос к данным ИБ по ценам

поступления;

- Оптовая:
	- Включает НДС;
	- Используется при продаже клиентам;
	- Способ задания цены наценка 10% на закупочную цену;
- Розничная:
	- Включает НДС;
	- Используется при продаже клиентам;
	- Способ задания цены наценка 100% на закупочную цену;

Зарегистрируйте следующие цены с 01.09.2021 г. для номенклатуры:

Корпус:

- Закупочная: 5 000 руб.
- Оптовая: 5 500 руб.
- Розничная: 10 000 руб.

Системная плата:

- Закупочная: 15 000 руб.
- Оптовая: 16 500 руб.
- Розничная: 30 000 руб.

Контроллер-НН2:

- Оптовая: 50 000 руб.

**Задание 3.** Для поощрения клиентов компания использует следующие программы привлечения:

Для оптовых покупателей:

- Скидка каждому новому кленту: 5%

- Скидка за объем: 2% при покупке от 50 000 руб. Новым покупателям не предоставляется.

При условии действия обеих, предусмотрено предоставление максимальной скидки.

#### **Задания для самостоятельного выполнения (тема 6)**

**Задание 1.** Для розничных покупателей действует бонусная программа лояльности:

- 10% от суммы оплаты начисляется клиенту (имеющему карту лояльности)

бонусами;

- Карты лояльности представлены с кодом от 0 до 99999999999999999999;

 $-1$  бонус = 1 руб.;

- Бонусы начисляются сразу после оплаты и могут быть использованы для оплаты следующей покупки;

- Бонусами может быть оплачена вся покупка;

- Накопленные бонусы не имеют срока действия (бессрочны).

Отразите указанные условия в виде системы скидок торговой компании.

**Тема 7. Закупки в «1С: Управление торговлей 11».**

#### **Лабораторная работа №11 (6 часов).**

Цель работы: зарегистрировать соглашения с поставщиками, рассмотреть типовой вариант оформления заказа поставщику, поступления товара на склад, оплаты товара, возврата товара.

Программное обеспечение и материалы: информационная база «1С: Управление торговлей 11», платформа «1С: Предприятие 8».

**Задание 1.** Соглашения с поставщиками предусматривали поставки на следующих условиях по цене:

- Поставщик: Цифровая техника

- Корпус: 5 000 руб.;

- Системная плата: 15 000 руб.

- Поставщик: Лотус

- 1С:Бухгалтерия предприятия 8 с характеристиками:

- ПРОФ: 10 000 руб.;

- БАЗОВАЯ: 1 500 руб.

Зарегистрируйте в системе указанные цены поставщиков (включают НДС) с даты начала ведения учета.

**Задание 2.** 20.09.2021 г. поставщику Лотус был размещен заказ на программное обеспечение в составе:

- 1С:Бухгалтерия предприятия 8 ПРОФ - 3 шт. на сумму 30 000 руб. (в том числе НДС 20%);

- 1С:Бухгалтерия предприятия 8 БАЗОВАЯ - 10 шт. на сумму 15 000 руб. (в том числе НДС 20%).

Поставка программных продуктов возможна только после 100% предварительной оплаты 21.09.2021 г. безналичными денежными средствами.

Зарегистрируйте заказ поставщику в системе.

**Задание 3.** 20.09.2021 г. менеджер отдела закупок запланировал оплату Лотусу за поставку по заказу:

- Дата платежа: 21.09.2021 г.;

- Расчетный счет поставщика: 40702810000000000001 в АКБ "ЗЕРНОБАНК" (ЗАО) БИК: 040173754;

- Расход утвержден сверх лимита;

21.09.2021 г. главным бухгалтером подготовлен платежный документ оплаты по заказу в сумме 45 000 руб.

По данным выписки банка от 21.09.2021 г. платеж был произведен успешно.

Зарегистрируйте указанные операции в системе.

**Задание 4.** 22.09.2017 г. Лотус подтвердил отправку программных продуктов по заказу (накладная и счет-фактура № 702 от 22.09.2021 г.).

В тот же день товар был доставлен курьерской службой ООО "Кенгуру", услуги которой составили 1 000 руб. (НДС нет).

Услуги были оплачены в тот же день наличными деньгами из кассы на основании Заявки на расходование ДС отдела закупок.

Отразите в системе поступление товаров и расходы на доставку.

Услуги курьерской службы должны быть отнесены на себестоимость товаров пропорционально их стоимости.

Отразите факт оплаты услуг доставки.

**Задание 5.** Ряд приобретаемых торговой компанией позиций требуют проверки на качество при поступлении. Для этих целей на оперативном складе организована зона приемки. Качественный товар отправляется в зону хранения, либо перемещается на основной склад.

23.09.2021 г. отдел закупок разместил заказ поставщику Цифровая техника на поставку системных плат - 20 шт. на сумму 300 000 руб. с НДС 20%. Товар негабаритный.

Стороны договорились об оплате поставки 02.10.2021 г. безналичным платежом на счет поставщика.

В тот же день товар поступил, однако документы на момент поставки представлены не были.

Товары были оприходованы на оперативном складе в зоне приемки. После проверки одна из двух упаковок товара оказалась поврежденной (товар упаковки не годен). Весь товар был размещен в зоне хранения товаров.

В конце рабочего дня поставщиком была представлена накладная и счет-фактура №142 от 23.09.2021 г. на поставленные товары.

Отразите в системе представленные операции, а так же обеспечьте полное закрытие заказа поставщику.

#### **Задания для самостоятельного выполнения (тема 7)**

**Задание 1.** По данным предыдущего задания 23.09.2021 г. от поставщика Цифровая техника поступил бракованный товар.

24.09.2021 г. менеджером по закупкам было оформлено распоряжение на возврат бракованных товаров поставщику.

В тот же день на складе произведена отгрузка товаров по распоряжению (с формированием задания на отгрузку).

Убедившись в том, что товары отгружены со склада, менеджер отметил документ Возврата завершенным.

Отразите факт возврата бракованного товара поставщику.

#### **Тема 8. Оптовая торговля в «1С: Управление торговлей 11».**

#### **Лабораторная работа №12 (8 часов).**

Цель работы: зарегистрировать соглашения с клиентами, рассмотреть типовой вариант оформления продажи клиенту через бизнес-процесс «Типовая продажа».

Программное обеспечение и материалы: информационная база «1С: Управление торговлей 11», платформа «1С: Предприятие 8».

**Задание 1.** В офис компании поступил звонок от Быстрова Олега Ивановича (контактное лицо ООО "Форсаж").

В ходе разговора клиенту предоставлены технические характеристики Контроллера-НН2.

По ряду параметров сведений не оказалось. Менеджером было принято решение о получении сведений у технических специалистов компании с последующей передачей информации клиенту. Менеджер компании договорился о повторном звонке клиенту 18.09.2017 г.

Отразите в программе:

- Телефонный звонок;

- Задание на получение технических сведений (на основании телефонного звонка);

- Запланируйте взаимодействие с автоматическим напоминанием на указанную дату (на основании телефонного звонка).

**Задание 2.** По итогам переговоров с ООО "Форсаж", начавшихся с телефонного звонка, были достигнуты предварительные соглашения о возможной поставке 10 шт. Контроллер-НН2 на сумму 500 000 руб.

Отразите в программе указанные условия возможной (вероятность 50%) сделки с клиентом.

Создание сделки с видом Типовая продажа активирует бизнес-процесс, инициирующий задачи.

Отметьте задачу "Отразить первичный контакт по сделке" выполненной.

**Задание 3.** Контроллер-НН2 комплектуется на Основном складе торговой компании.

По действующим правилам продажа контроллеров возмжна на условиях 50% предоплаты, с максимальной отсрочкой второй части платежа на 10 дней.

Для ООО "Форсаж" были установлены оптовые цены и два возможных вида скидок:

- Первая продажа клиенту (2%);

- Сумма документа не менее 50 000 руб. (5%).

Отразите в программе обозначенные условия соглашения с покупателем.

Индивидуальное соглашение необходимо указать в сделке с клиентом.

Отметьте задачу классификации клиента выполненной.

**Задание 4.** В завершении формирования всех условий сделки менеджер отдела оптовых продаж сформировал коммерческое предложение для ООО "Форсаж".

Отразите в программе коммерческое предложение клиенту.

Отметьте задачу подготовки коммерческого предложения завершенной.

**Задание 5.** Согласно утвержденному бизнес-процессу, совместно с коммерческим предложением менеджер направил файл презентации продукции компании.

После ознакомления с условиями коммерческого предложения представитель ООО "Форсаж" подтвердил принятие обозначенных условий по цене и объему поставки.

**Задание 6.** По коммерческому предложению 24.09.2021 г. от клиента Форсаж поступил заказ на Контроллеры-НН2 (10 шт. на сумму 475 000 руб., НДС 20%).

Стороны договорились о поставке товаров на условиях 100% предоплаты безналичными средствами.

В комплектацию одного Контроллера-НН2 входит следующая номенклатура:

- Системная плата - 1 шт.

- Корпус 1 шт.
- Датчик 1 шт.

ООО "Спецтехнологии" самостоятельно производит сборку Контроллеров-НН2 на основном складе предприятия.

Для осуществления сборки товара с оперативного склада на основной склад были перемещены Системные платы (10 шт.)

Зарегистрируйте заказ клиента в системе, отразив условия договоренности.

Отметьте задачу «Сформировать заказ по сделке» выполненной.

Отразите сборку контроллеров для обеспечения заказа, учитывая тот факт, что сборка осуществляется на основном складе.

**Задание 7.** По данным выписки банка от 25.09.2021 г. от клиента Форсаж поступила оплата за Контроллеры-НН2.

Отразите в программе оплату от клиента.

Отметьте задачу "Подтвердить обязательства по сделке" выполненной.

**Задание 8.** 25.09.21 была подтверждена отправка товаров по заказу клиенту (накладная и счет-фактура № 001 от 25.09.2021 г.).

Отразите в системе продажу товаров. Зафиксируйте выигрыш по сделке.

Отразите в программе завершение соответствующих этапов бизнес-процесса.

#### **Задания для самостоятельного выполнения (тема 8)**

**Задание 1.** 26.09.2021 г. в отдел оптовых продаж от клиента Борцовой А.В. поступил заказ на поставку Системной платы с Оперативного склада и ее последующую установку.

Между торговой компанией и покупателем было оформлено соглашение о продаже, в котором зафиксирована стоимость услуги по установке платы (1000 руб.) и, согласно которому, клиенту предоставляются оптовые скидки.

Стороны договорились об оплате товара безналичным платежом на счет организации после его установки.

Данные расчетного счета плательщика:

БИК - 044585777;

Номер счета - 40702810444444444444.

В тот же день менеджер компании, обнаружив нехватку комплектующих на ордерном складе, закупил впрок Системные платы в количестве 3 шт. у поставщика Цифровая техника.

Оплата была произведена на основании поступивших документов от поставщика 26.09.2021. В тот же день товар был принят в зону приемки, а затем размещен в зоне хранения.

Борцовой А. В. товар был отпущен из зоны отгрузки.

Зарегистрируйте заказ клиента в системе, отразив условия соглашения.

Оформите докуметы закупки, продажи по заданию.

#### **Тема 9. Розничная торговля в «1С: Управление торговлей 11».**

#### **Лабораторная работа №13 (6 часов).**

Цель работы: зарегистрировать продажи в автоматизированной и неавтоматизированной торговых точках, рассмотреть различные комбинации вариантов оплаты.

Программное обеспечение и материалы: информационная база «1С: Управление торговлей 11», платформа «1С: Предприятие 8».

**Задание 1.** Организация имеет два розничных магазина: Торговый зал (автоматизированная торговая точка) и Магазин (неавтоматизированная торговая точка).

На склады магазинов товары поступают по закупочной цене.

Для торговых точек зарегистрированы кассы, через которые фиксируются розничные продажи, настроено рабочее место кассира.

Проведите в системе настройку структуры торговых точек.

**Задание 2.** Организация ведет партнерские отношения с банком-эквайером "АКБ АвтоБанк". К рабочему месту кассира был подключен эквайринговый терминал.

Зарегистрируйте в системе отношения с банком-эквайером и выполните подключение терминала.

**Задание 3.** Для обеспечения розничных продаж торговым точкам предприятия необходимы товары.

27.09.21 был оформлен заказ на перемещение Датчиков (2 шт.) и Корпусов (2 шт.) в Торговый зал с Основного склада.

Спецтехнологии, обнаружив нехватку комплектующих на основном складе, закупила их у поставщика Цифровая техника.

После поступления необходимые товары были перемещены в Торговый зал.

В этот же день с Оперативного склада в Магазин были перемещены две Системные платы.

Отразите перемещение товаров в торговые точки предприятия.

**Задание 4**. 28.09.21 в кассу Торгового зала поступила разменная монета в размере 1000 руб. В этот же день за одну кассовую смену было совершено две продажи:

- Корпус – 1 шт., оплата 7000 руб. наличными, остальная сумма платежной картой с номером 4291 3245 2678 4123.

- Датчик – 2 шт., оплата наличными.

Ранее, 27.09.16 для датчика была установлена розничная цена 200 руб.

По закрытию смены из кассы была совершена выемка денег в размере 5000 руб.

Был оформлен отчет, отражающий платеж с использованием платежной карты.

За проведение платежей с использованием платежных карт банком взимается 10% от оплаты по карте.

Отразите продажу в АТТ, выполнив необходимые операции.

#### **Задания для самостоятельного выполнения (тема 9)**

**Задание 1.** 28.09.21 одна из системных плат, поступивших в розничный магазин, была продана.

Магазин оформил отчет о продаже, в котором было отмечено, что часть продажи была оплачена платежной картой (10000 руб.), остальная сумма была оплачена наличными.

В конце дня из кассы магазина было изъято 20000 руб., так же оформлен отчет, отражающий платеж с использованием платежной карты.

За проведение платежей с использованием платежных карт банком взимается комиссия 10% от оплаты по карте.

Денежные средства от банка-эквайера поступили на счет организации в тот же день.

Отразите в системе продажу товаров в НТТ, выполнив необходимые операции.

#### **Тема 10. Комиссионная торговля в «1С: Управление торговлей 11».**

#### **Лабораторная работа №14 (6 часов).**

Цель работы: рассмотреть типовые операции поступления товаров на комиссию и передачи товаров на комиссию.

Программное обеспечение и материалы: информационная база «1С: Управление торговлей 11», платформа «1С: Предприятие 8».

**Задание 1.** 28.01.21 г. торговая компания и поставщик Лотус заключили соглашение о приеме программных продуктов на комиссию.

По соглашению комиссионное вознаграждение учитывается и составляет 20% от суммы продажи.

Соглашение с поставщиком предусматривает поставку 1С: Комплексная автоматизация 8 по цене 40000 руб.

В день соглашения поставщику Лотус был размещен заказ на программное обеспечение 1С: Комплексная автоматизация 8 в количестве 2 шт.

Товар поступил на следующий день. Для дальнейшей реализации товара на него были установлены оптовая и розничная цены.

Оформите поступление товаров на комиссию.

**Задание 2.** 29.09.21 г. от клиента Борцовой А. В. поступил заказ на программной продукт 1С: Комплексная автоматизация 8 в количестве 1 шт. Организация заключила с клиентом соглашение на продажу программного обеспечения, согласно которому продажи осуществляются по оптовой цене. Стороны договорились о частичной оплате до отгрузки (50%). Остальная часть оплаты осуществляется после отгрузки.

Реализация товара осуществилась в этот же день. Факт продажи комиссионного товара был отражен отчетом комитенту.

Вырученные с продажи деньги были перечислены на счет комитенту, комиссионное вознаграждение удержано, а непроданный товар возвращен обратно.

Отразите продажу комиссионного товара, выполнив необходимые операции.

#### **Задания для самостоятельного выполнения (тема 10)**

**Задание 1.** 29.09.21 г. от клиента Борцовой А.В. поступил заказ на передачу программ на комиссию для их представления на выставке.

Номенклатура заказа:

- 1С:Бухгалтерия предприятия 8: БАЗОВАЯ - 4 шт. по цене 1650 руб.

- 1С:Бухгалтерия предприятия 8: ПРОФ - 1 шт. по цене 11000 руб.

С клиентом было заключено соответствующее соглашение, по условиям которого комиссионное вознаграждение удерживается и составляет 20% от суммы продажи.

Передача товаров была произведено в день заказа.

В тот же день комиссионер продал часть товара:

- 1С:Бухгалтерия предприятия 8: БАЗОВАЯ - 2 шт. по цене 2150 руб.

- 1С:Бухгалтерия предприятия 8: ПРОФ - 1 шт. по цене 13200 руб.

Факт продажи комиссионер оформил отчетом от 29.09.2021.

Вырученные с продажи деньги были перечислены на счет организации, а непроданный товар возвращен обратно.

Зарегистрируйте передачу товаров на комиссию, отразив условия соглашения. Оформите отчет комиссионера.

#### **Тема 11. Работа с подотчетными лицами в «1С: Управление торговлей 11».**

#### **Лабораторная работа №15 (4 часа).**

Цель работы: рассмотреть типовые операции выдачи и возврата денежных средств от подотчетного лица, оформления доплаты.

Программное обеспечение и материалы: информационная база «1С: Управление торговлей 11», платформа «1С: Предприятие 8».

**Задание 1.** 29.09.21 г. в организации Спецтехнологии возникла необходимость в срочной покупке табурета "Office" (для внутренних нужд).

Зная, что сотрудник компании Сдоба Е.А. находится неподалеку от специализированного магазина Мебель-центр, другой сотрудник компании попросил купить данный предмет мебели.

В итоге покупка была произведена за счет собственных средств Сдобы Е. А. по цене 5000 руб. (НДС 20%).

Сотрудница отчиталась за потраченные на табурет денежные средства, после чего получила наличные деньги за покупку в полном размере.

Отразите закупку товара через подотчетное лицо и возмещение ему потраченных средств.

#### **Задания для самостоятельного выполнения (тема 11)**

**Задание 1.** 30.09.16 г. в организации Спецтехнологии возникла необходимость в срочной покупке принтера HP LJ 1022 (для внутренних нужд). Сдоба Е.А. получила из кассы организации 5000 рублей. Покупка принтера была произведена частично за счет собственных средств по цене 7000 руб. (НДС 20%).

Сотрудница отчиталась за потраченные на принтер денежные средства, после чего получила доплату наличными за покупку в полном размере.

Отразите закупку товара через подотчетное лицо и возмещение ему потраченных средств.

#### **Тема 12. Планирование продаж и платежей в «1С: Управление торговлей 11».**

#### **Лабораторная работа №16 (4 часа).**

Цель работы: сформировать план продаж и план закупок организации.

Программное обеспечение и материалы: информационная база «1С: Управление торговлей 11», платформа «1С: Предприятие 8».

**Задание 1.** 28.09.21 г. был составлен План продаж на период очередной выставки (с 29.09.21 по 30.09.21), по которому планируется реализовать с Основного склада следующие программы:

- 1С: Бухгалтерия предприятия 8: БАЗОВАЯ - 4 шт. 30.09.21 г.

- 1С: Бухгалтерия предприятия 8: ПРОФ - 2 шт. 29.09.21 г.

На основании Плана продаж был составлен План закупок. Было принято решение закупить на 50% больше номенклатуры, чем планируется продать.

Планы были утверждены в тот же день руководителями подразделений.

Сформируйте План продаж и План закупок.

**Задание 2.** По Плану закупок 30.09.21 г. был оформлен заказ поставщику Лотус. По данному заказу действует соглашение "Поставка программ для продажи".

Сформируйте заказ поставщику на обеспечение потребностей.

#### **Задания для самостоятельного выполнения (тема 12)**

**Задание 1.** Спецтехнологии арендует помещение у контрагента Лотус с 01.09.21 г. по 31.12.21 г.

Стоимость аренды на этот период составила 120 000 руб. (на условиях полной оплаты аренды до 30.09.21 г.).

Для оплаты аренды помещения с банковского счета организации 29.09.21 г. были списаны безналичные денежные средства.

Расходы на аренду были распределены на будущие периоды (4 мес.).

Отразите в системе расходы будущих периодов.

#### **Самостоятельная работа**

Самостоятельная работа студентов направлена на углубление и закрепление знаний, а также развитие практических умений и заключается в:

- работе с лекционным материалом, поиске и анализе литературы и электронных источников информации;
- выполнении домашних заданий (домашние задания представляют из себя перечень задач, с которыми студенты не справились в ходе выполнения лабораторных работ, а также задачи, вынесенные в раздел «задачи для самостоятельного выполнения»);
- изучении теоретического материала к лабораторным занятиям.

Самостоятельная работа студента по настоящему курсу является гармоничным продолжением выполнения заданий, обозначенных в рамках лабораторных работ, а также работы с лекционным материалом по его расширению при поиске ответов на вопросы для самостоятельного изучения.

Основой для самостоятельной работы студентов является наличие Интернетресурсов различного уровня для выполнения опережающей самостоятельной работы (см. Перечень ресурсов информационно-телекоммуникационной сети «Интернет»).

Проверка качества самостоятельной работы студентов проводится во время защиты лабораторных работ. Студент должен ориентироваться в теоретической базе, необходимой для выполнения текущей работы, выполнить все задания из лабораторной и самостоятельной частей, уметь отвечать на вопросы по направлению данной работы.

## **6. Критерии оценивания результатов освоения дисциплины (модуля)**

## **6.1. Оценочные средства и критерии оценивания для текущей аттестации**

## **Задания для самостоятельного выполнения**

Задания для самостоятельного выполнения разбиты в соответствии с тематическим планированием курса и являются гармоничным дополнением к лабораторным работам (см. пункт «Виды учебной деятельности. Лабораторные занятия»).

Критерии оценивания заданий для самостоятельного выполнения.

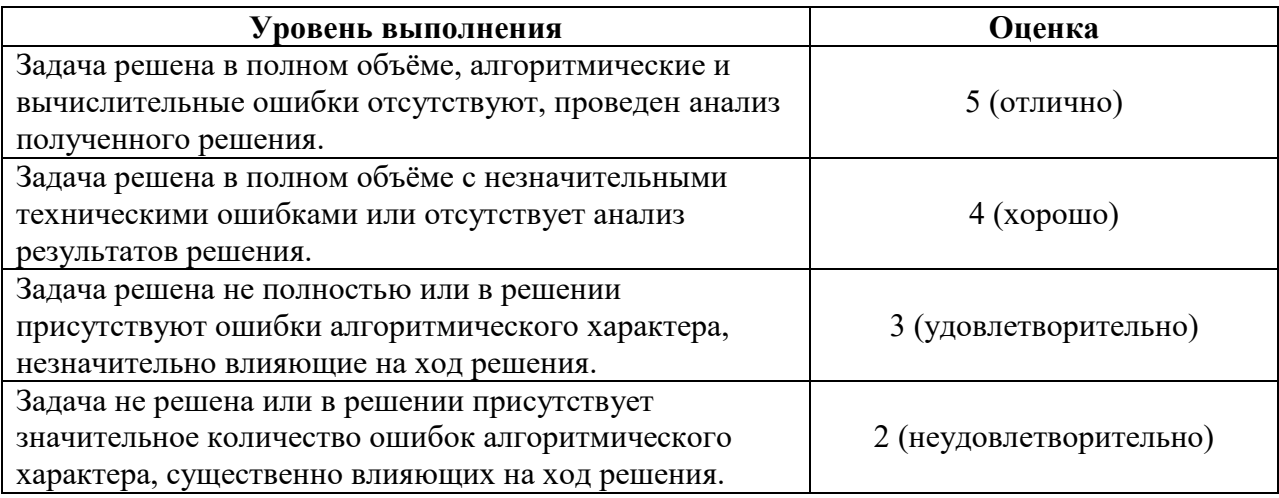

## **Вопросы для самостоятельного изучения**

Вопросы для самостоятельного изучения указаны в пункте «Виды учебной деятельности. Лекции» в конце описания наполнения каждой темы.

## Критерии оценивания ответов на вопросы для самостоятельного изучения

Ответ по каждому вопросу оценивается по пятибалльной шкале в зависимости от содержательности ответа и логики изложения материала.

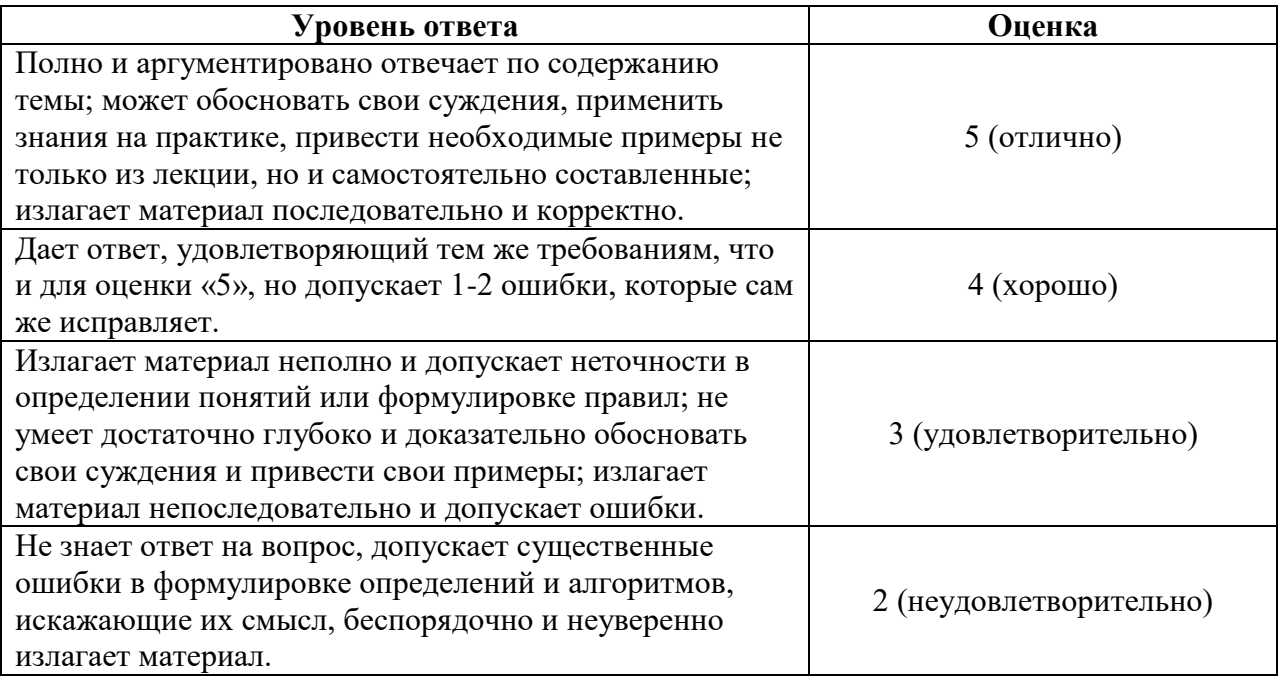

## **6.2. Оценочные средства и критерии оценивания для промежуточной аттестации**

## **5 семестр**

## **Итоговый тест по теоретической части курса (пример)**

- **1. Главный инструмент разработчика информационной системы на базе 1С:**
	- 1) Платформа
	- 2) Прикладное решение
	- 3) Конфигуратор

## **2. Логические единицы, составляющие конфигурацию системы 1С:**

1) Объекты конфигурации

- 2) Элементы формы приложения
- 3) Составляющие части платформы

## **3. Объект конфигурации, предназначенный для работы со списками данных:**

- 1) Справочник
- 2) Документ
- 3) Регистр накопления
- 4) Перечисление
- 5) Отчет

**4. Является прикладным и предназначен для описания информации о совершенных хозяйственных операциях или о событиях, произошедших в жизни организации:**

- 1) Справочник
- 2) Документ
- 3) Регистр накопления
- 4) Перечисление
- 5) Отчет

**5. Объект конфигурации, являющийся прикладным и предназначенный для описания структуры аккумулирования данных:**

- 1) Справочник
- 2) Документ
- 3) Регистр накопления
- 4) Перечисление
- 5) Отчет

**6. Виды числовой информации, накапливаемой регистром накопления, называются:**

- 1) Элементами макета
- 2) Элементами справочника
- 3) Ресурсами
- 4) Реквизитами

**7. Объект конфигурации, являющийся прикладным и предназначенный для описания алгоритмов, при помощи которых пользователь сможет получать необходимые ему выходные данные:**

- 1) Справочник
- 2) Документ
- 3) Регистр накопления
- 4) Макет
- 5) Отчет

**8. Объект конфигурации, являющийся прикладным и предназначенный для описания структуры хранения данных в разрезе нескольких измерений:**

1) Регистр сведений

- 2) Регистр накоплений
- 3) Макет
- 4) Отчет

**9. Являются основными элементами интерфейса, т.к. образуют разделы прикладного решения:**

- 1) Подсистемы
- 2) Макеты
- 3) Меню конфигурации
- 4) Панель навигации

**10. Назначением данного объекта является аккумулирование числовой информации в разрезе нескольких измерений:**

- 1) регистр накопления
- 2) регистр сведений
- 3) отчет
- 4) журнал документов
- 5) документ

**11. Изменение состояние регистра накопления происходит, как правило, при проведении документа и заключается в:**

- 1) добавлении в него нескольких записей
- 2) сохранении дополнительной информации, описывающей каждое движение
- 3) сохранении ссылки на регистратор

## **12. Этот объект конфигурации использует виртуальную таблицу оборотов:**

- 1) регистр накопления
- 2) регистр сведений
- 3) документ
- 4) журнал документов
- 5) отчет

**13. Объект конфигурации, являющийся прикладным и предназначенный для описания алгоритмов, при помощи которых пользователь сможет получать необходимые ему выходные данные:**

- 1) Справочник
- 2) Документ
- 3) Регистр накопления
- 4) Макет
- 5) Отчет

**14. Объект конфигурации , предназначенный для хранения различных форм представления данных, которые могут потребоваться каким-либо объектам конфигурации:**

- 1) Регистр сведений
- 2) Регистр накоплений
- 3) Макет
- 4) Отчет
- 5) Конструктор печати

**15. Объект конфигурации, являющийся прикладным и предназначенный для описания структуры хранения данных в разрезе нескольких измерений:**

- 1) Регистр сведений
- 2) Регистр накоплений
- 3) Макет
- 4) Отчет

**16. Объект конфигурации, являющийся прикладным и предназначенный для описания структуры хранения постоянных наборов значений, не изменяемых в процессе работы конфигурации:**

- 1) Макет
- 2) Перечисление
- 3) Отчет
- 4) Документ
- 5) Регистр накоплений

**17. Назначением данного объекта является аккумулирование числовой информации в разрезе нескольких измерений:**

- 1) регистр накопления
- 2) регистр сведений
- 3) отчет
- 4) журнал документов
- 5) документ

## **18. Изменение состояния регистра накопления происходит, как правило, при проведении документа и заключается в:**

- 1) добавлении в него нескольких записей
- 2) сохранении дополнительной информации, описывающей каждое движение
- 3) сохранении ссылки на регистратор

## **19. Этот объект конфигурации использует виртуальную таблицу оборотов:**

- 1) регистр накопления
- 2) регистр сведений
- 3) документ
- 4) журнал документов
- 5) отчет

#### **20. На основе этого объекта платформа создает в базе данных таблицу, в которой хранится набор некоторых постоянных значений:**

- 1) Перечисление
- 2) Справочник
- 3) Документ
- 4) Регистр сведений

#### **Ключ к итоговому тесту**

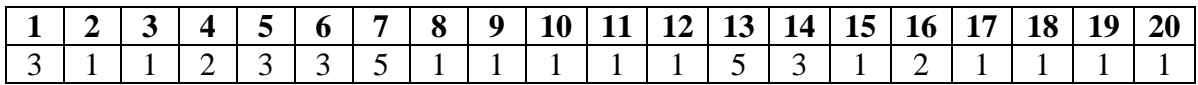

#### **Критерии оценивания результатов тестирования**

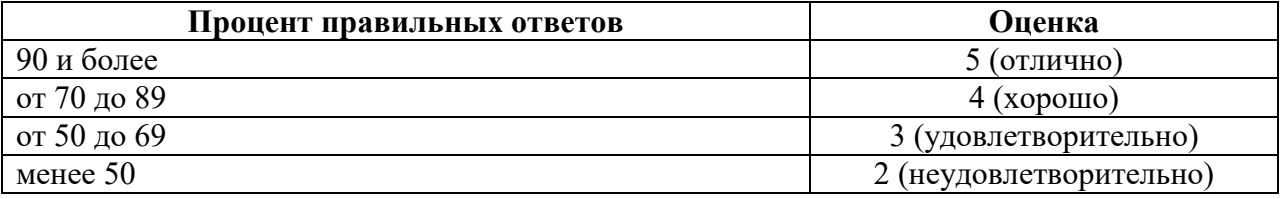

#### **Критерии получения зачета**

Зачет выставляется по результатам работы студента в течение семестра согласно Положению о текущем контроле успеваемости и промежуточной аттестации студентов в федеральном государственном бюджетном образовательном учреждении высшего профессионального образования «Смоленский государственный университет».

Для получения зачета студент должен:

 выполнить задания лабораторных работ на оценку не ниже «удовлетворительно»;

- выполнить задания для самостоятельной работы на оценку не ниже «удовлетворительно»;
- уметь отвечать на вопросы для самостоятельного изучения на оценку не ниже «удовлетворительно»;
- пройти итоговый тест на оценку не ниже «удовлетворительно».

## **6 семестр**

#### **Вопросы по теоретической части курса (пример)**

1. Какие системы налогообложения могут применять организации, входящие в состав торгового

предприятия?

• ЕНВД при осуществлении розничной торговли;

• ОСН;

• УСН.

2. Каким документом можно ввести начальные остатки наличных денежных средств?

• "Ввод начальных остатков" с типом операции "В кассах"

3. Каким из нижеперечисленных способов можно добавить новый банк в справочник "Банки"?

• Добавить элементы справочника вручную (команда "Создать");

• Добавить элементы справочника, используя Общероссийский классификатор банков

(команда "Загрузить классификатор");

• Загрузить данные с диска ИТС.

4. Какова связь подразделений и организаций в программе?

• Подразделения и организации независимы друг от друга.

5. Какой тип номенклатуры можно указать для вида номенклатуры?

• Товар, услуга, работа или тара

6. Можно ли в программе вести управленческий учет от имени нескольких организаций (юридических лиц)?

• Можно, при этом расчет себестоимости товаров для каждой организации может вестись по разным алгоритмам

7. Можно ли зарегистрировать в системе информацию о сотрудниках партнера?

• Да. Эта информация регистрируется в справочнике "Контактные лица партнеров"

8. Можно ли из справочника товаров удалить товар, которого нет в наличии?

• Можно, в том случае, если каким-либо документом не оформлялась операция с данным товаром

• Можно, в том случае, если предварительно удалить все документы, по которым оформлялось движение товара

9. Можно ли использовать характеристики для номенклатурных позиций?

• Можно задавать общий перечень характеристик для вида номенклатуры или индивидуальный перечень характеристик для номенклатурной позиции. Это зависит от вида номенклатуры

10. Производит ли система поиск дублей при регистрации нового партнера?

• Поиск дублей осуществляется только в том случае, если используется Помощник регистрации нового партнера

11. В типовом соглашении можно указать:

• максимальный процент ручной скидки;

• перечень автоматических скидок, которые будут применяться

12. Как зарегистрировать одинаковую цену на товары с различными характеристиками?

• Необходимо ввести цену по каждой характеристике товара. Цены могут быть одинаковые

13. Какие данные ИБ могут быть использованы при расчете цен?

• Себестоимость;

• Средние цены поставщиков;

• Цены поступления.

14. Какой вид цены можно выбрать в документах продажи?

• Для выбора доступны только те виды цен, которые используются при продаже.

15. В каком случае сделка может быть закрыта?

• Сделка выиграна;

• Сделка проиграна.

16. Для чего используется документ "Запланированное взаимодействие"?

• Позволяет запланировать взаимодействие, когда тип взаимодействия не определен.

17. Можно ли использовать в системе процессные сделки?

• Можно, если в настройках раздела "Администрирование" установлен флаг "Управление сделками"

18. Возврат товаров можно произвести на основе заявки от клиента, которая находится в статусе:

• "К возврату

19. Для клиента в соглашении задан вид цены продажи. Можно ли оформить документы с клиентом по другим ценам?

• Можно, при этом возможно не только ручное изменение цен в документе, но и изменение вида цены в документе, если пользователь обладает соответствующими правами

20. Каким документом отражается поступление оплаты от клиента денежными средствами в кассу?

• "Приходный кассовый ордер"

21. Можно ли в системе оформить коммерческое предложение?

• Можно, но только в том случае, если в настройках раздела "Администрирование" установлен флаг "Коммерческие предложения"

22. Можно ли по одному заказу клиента сформировать несколько документов отгрузки? • Можно в любом случае

23. Оказание услуг клиенту может оформляться с помощью документа:

- "Акт выполненных работ";
- "Реализация товаров и услуг".

24. Выдача денежных средств в кассу ККМ из кассы организации оформляется документом:

• "Расходный кассовый ордер"

25. Может ли покупатель оплатить часть покупки платежной картой, а часть наличными? Продажа оформляется с помощью документа "Реализация товаров и услуг".

• Может, в любом случае

Критерии оценивания ответов на вопросы по теоретической части курса аналогичны критериям оценивания ответов на вопросы для самостоятельного изучения.

#### **Критерии получения зачета**

Зачет выставляется по результатам работы студента в течение семестра согласно Положению о текущем контроле успеваемости и промежуточной аттестации студентов в федеральном государственном бюджетном образовательном учреждении высшего профессионального образования «Смоленский государственный университет».

Для получения зачета студент должен:

- выполнить задания лабораторных работ на оценку не ниже «удовлетворительно»;
- выполнить задания для самостоятельной работы на оценку не ниже «удовлетворительно»;
- уметь отвечать на вопросы для самостоятельного изучения и вопросы по теоретической части курса на оценку не ниже «удовлетворительно».

## **7. Перечень основной и дополнительной учебной литературы**

## **7.1. Основная литература**

- 1. Радченко М. 1С:Программирование для начинающих. 1С-Паблишинг, 2019. 589 с.
- 2. Хрусталёва Е.Ю. Расширения конфигураций. Адаптация прикладных решений с сохранением поддержки в облаках и на земле. – 1С-Паблишинг, 2019. – 288 с.
- 3. 1. Куправа, Т.А. Управление торговлей 1С:8.3. Редакция 11.1. Функционал развития. — М. : ДМК Пресс, 2018. — 316 с.

## **7.2. Дополнительная литература**

- 1. Филиппов Е.В. Настольная книга 1С: Эксперта по технологическим вопросам. 1С-Паблишинг, 2018, 312 c.
- 2. Ощенко И.А. 1С:Управление торговлей 8.3 с нуля. 50 уроков для начинающих. СПб.: БХВ-Петербург, 2018. — 336 с

## **7.3. Перечень ресурсов информационно-телекоммуникационной сети «Интернет»**

- 1 Система интерактивного изучения продуктов фирмы «1С»: [http://v8edu.ru/.](http://v8edu.ru/)
- 2. Интернет-портал фирмы «1С»: [http://1c.ru/.](http://1c.ru/)
- 3. Интернет-портал «1С:Электронное обучение»: [http://v8.1c.ru/elo/.](http://v8.1c.ru/elo/)
- 4. 1C:ИТС:<https://its.1c.ru/db/metod8dev#content:2559:hdoc>

#### **7.4 Методические указания для обучающихся по освоению дисциплины**

1. Методические указания к выполнению лабораторных работ. URL: [http://v8edu.ru/1s](http://v8edu.ru/1s-torgovlya-8)[torgovlya-8.](http://v8edu.ru/1s-torgovlya-8)

#### **8. Материально-техническое обеспечение**

**Учебная аудитория для проведения занятий лекционного типа**. Аудитория 124 уч.к. No 2.

Стандартная учебная мебель (40 учебных посадочных мест), стол и стул для преподавателя – по 1 шт., кафедра для лектора – 1 шт.

Компьютерные студенческие столы (17 шт.), компьютерный стол для преподавателя – 1 шт., мониторы Acer – 18 шт., системные блоки Kraftway – 18 шт., колонки Genius – 18 шт., мультимедиапроектор BenQ - 1 шт., интерактивная доска Interwrite - 1 шт. Обеспечен выход в Интернет.

Программное обеспечение: Microsoft Open License (Windows XP, 7, 8, 10, Server, Office 2003-2016), лицензия 66975477 от 03.06.2016 (бессрочно).

**Учебная аудитория для проведения занятий семинарского типа, групповых и индивидуальных консультаций, текущего контроля и промежуточной аттестации – компьютерный класс.** Аудитория 124 уч.к. №2.

Стандартная учебная мебель (40 учебных посадочных мест), стол и стул для преподавателя – по 1 шт., кафедра для лектора – 1 шт.

Компьютерные студенческие столы (17 шт.), компьютерный стол для преподавателя – 1 шт., мониторы Acer – 18 шт., системные блоки Kraftway – 16 шт., колонки Genius – 16 шт., мультимедиапроектор BenQ – 1 шт., интерактивная доска Interwrite – 1 шт. Обеспечен выход в Интернет.

Программное обеспечение: Microsoft Open License (Windows XP, 7, 8, 10, Server, Office 2003-2016), лицензия 66975477 от 03.06.2016 (бессрочно).

**Помещение для самостоятельной работы – компьютерный класс с доступом к сети «Интернет» и ЭИОС СмолГУ**. Аудитория 124 уч.к. №2.

Стандартная учебная мебель (40 учебных посадочных мест), стол и стул для преподавателя – по 1 шт., кафедра для лектора – 1 шт.

Компьютерные студенческие столы (17 шт.), компьютерный стол для преподавателя - 1 шт., мониторы Acer – 18 шт., системные блоки Kraftway – 18 шт., колонки Genius – 18 шт., мультимедиапроектор BenQ – 1 шт., интерактивная доска Interwrite – 1 шт. Обеспечен выход в Интернет.

Программное обеспечение: Microsoft Open License (Windows XP, 7, 8, 10, Server, Office 2003-2016), лицензия 66975477 от 03.06.2016 (бессрочно).

#### **9. Программное обеспечение**

Microsoft Open License (Windows XP, 7, 8, 10, Server, Office 2003-2016), Лицензия 66920993 от 24.05.2016

Microsoft Open License (Windows XP, 7, 8, 10, Server, Office 2003-2016), Лицензия 66975477 от 03.06.2016

Dr. Web Server/Desktop Security Suite (Антивирус) Лицензия EE4E-QN5S-6FG2-N76B (Ежегодное обновление)

Kaspersky Endpoint Security для бизнеса – Стандартный, Лицензия 1FB6151216081242, ежегодное обновление.

Конфигурации на базе 1C: Предприятие 8.3. Программный продукт «1С: Предприятие 8. Комплект обучения для высших учебных заведений» (Договор № 181 от 20.11.2015).

# документ подписан<br>электронной подписью

Сертификат: 03B6A3C600B7ADA9B742A1E041DE7D81B0<br>Владелец: Артеменков Михаил Николаевич<br>Действителен: с 04.10.2021 до 07.10.2022